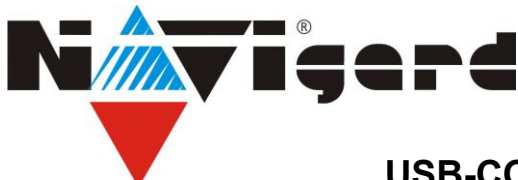

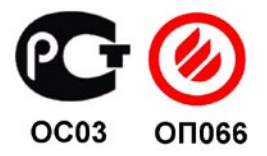

## **USB-COM переходник NAVIgard 1425.**

Инструкция по эксплуатации.

## **Назначение.**

USB-COM переходник NAVIgard 1425 предназначен для подключения изделий NAVIgard к USB порту компьютера.

## **Установка драйвера.**

Для правильной работы переходника необходимо установить драйвер устройства. Для этого выполните следующие шаги.

1. Сохраните все несохраненные данные на Вашем компьютере и закройте все работающие приложения. После установки драйвера возможно потребуется перезагрузка компьютера.

2. Запустите файл установки драйвера, находящийся на компактдиске из комплекта поставки CP210x\_VCP\_Win2K\_XP\_S2K3.exe. Появится окно, как на рисунке. Нажмите **Next** для продолжения.

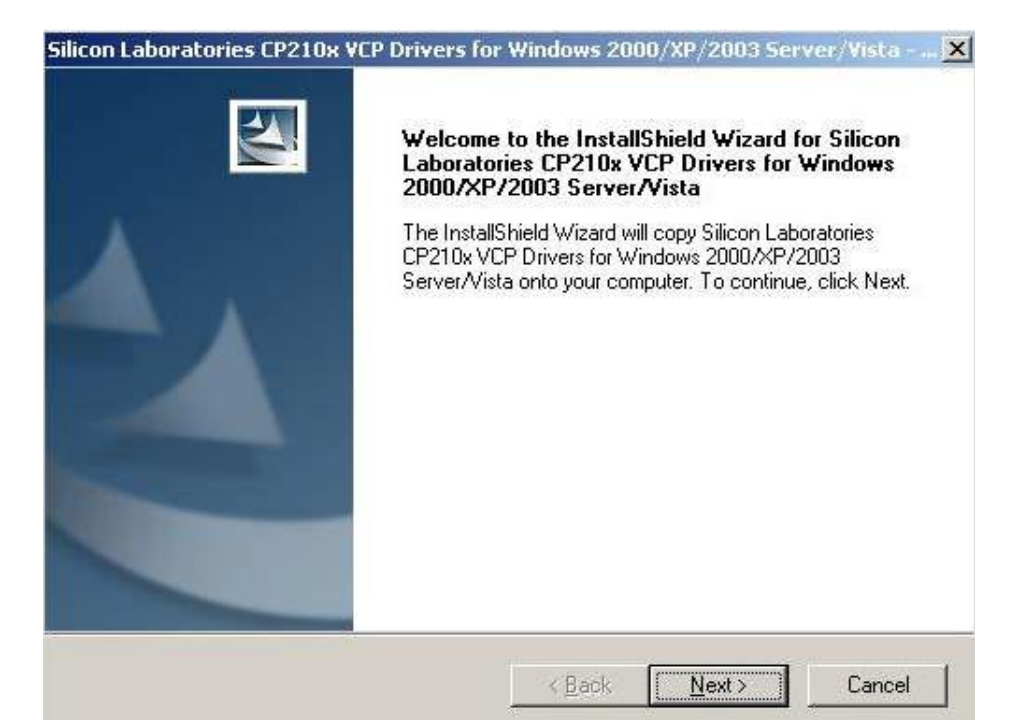

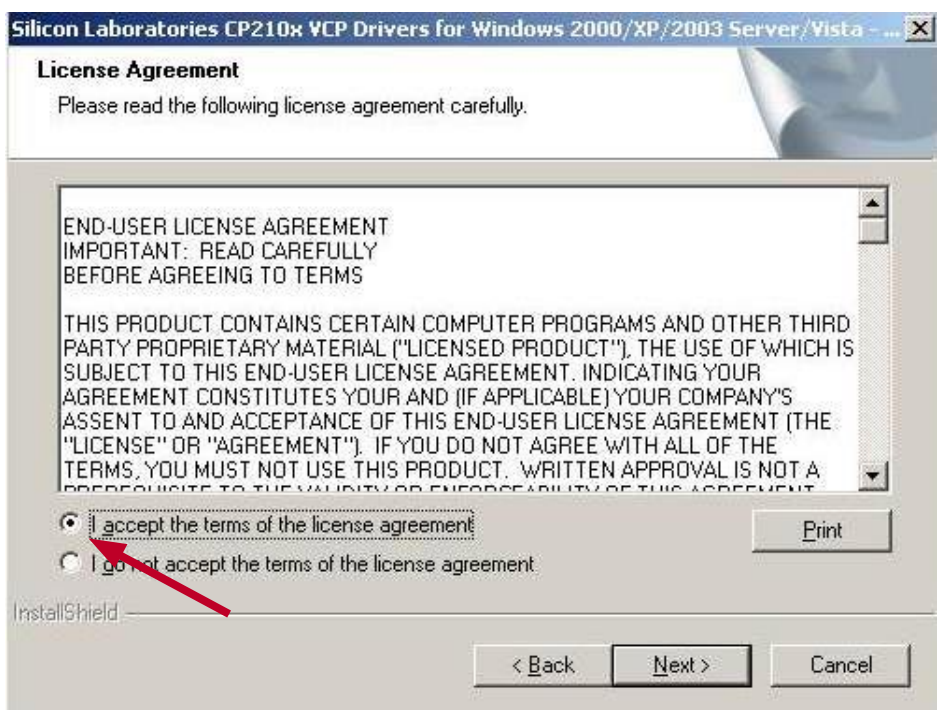

3. Распечатайте и прочтите пользовательское соглашение, нажав на кнопку Print. Выберите "**I accept ...** " и нажмите **Next** для перехода к следующему окну.

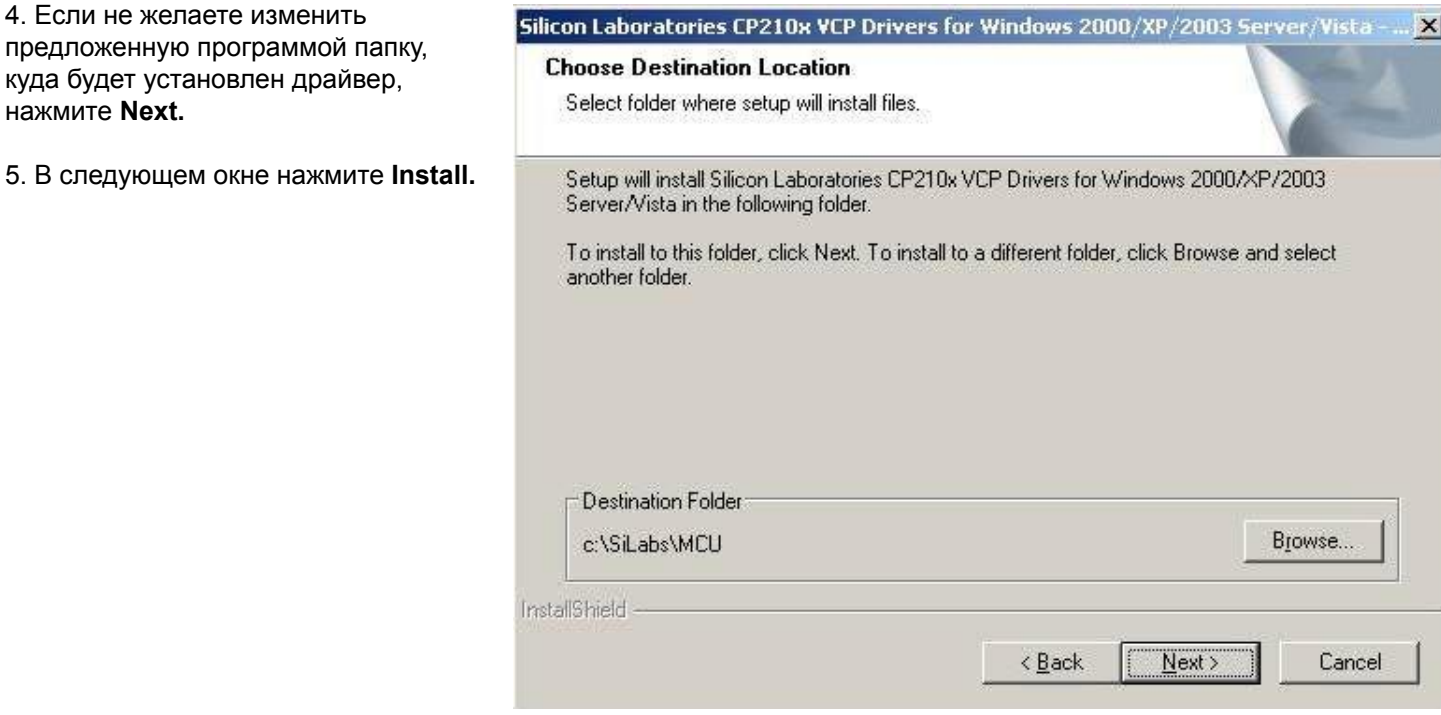

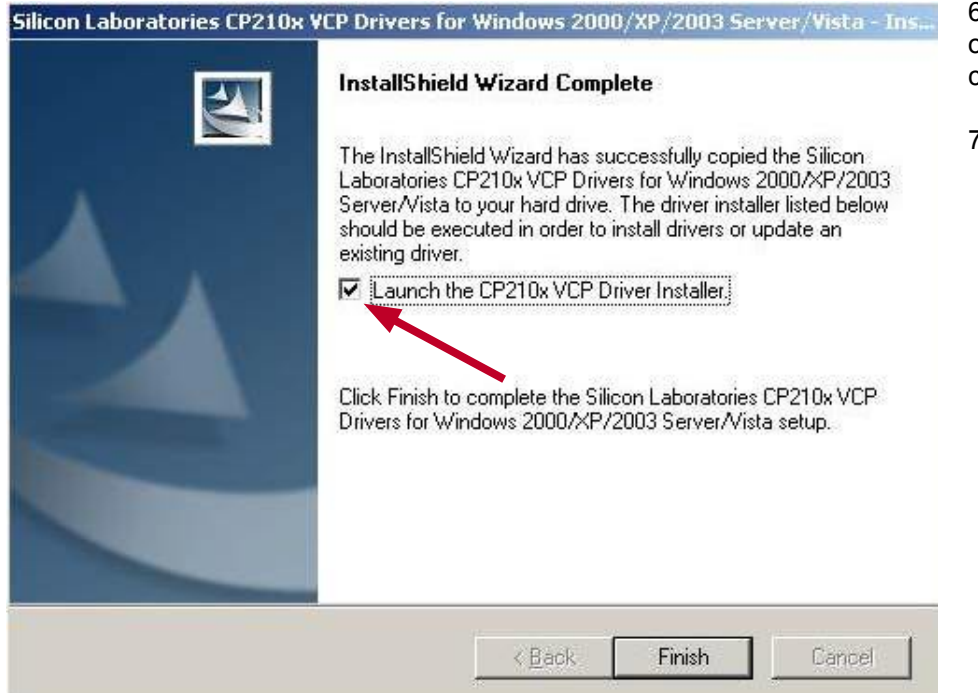

6. Для завершения установки обязательно установите флажок в следующем окне.

7. Нажмите **Finish**.

8. Если не желаете изменить предложенную программой папку, куда будет установлен драйвер, нажмите **Install.**

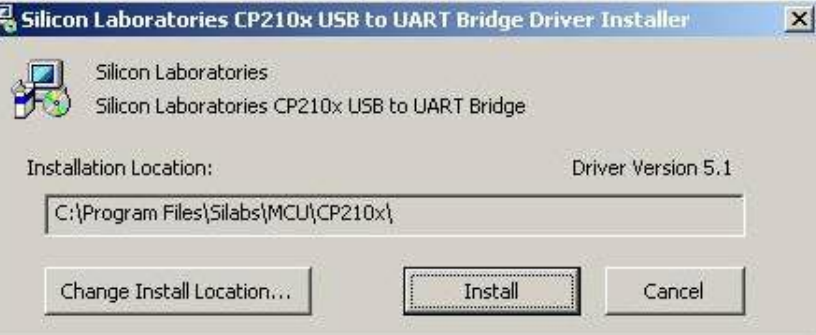

9. После окончания установки программа, возможно, попросит перезагрузить компьютер. Нажмите "Да". После перезагрузки подключите переходник NAVIgard 1425 в USB порт компьютера.

10. Выберите в папке **Мой компьютер - Панель управления - Система** - вкладка **Оборудование.** 

Ŀ

Нажмите **Диспетчер устройств**. Раскройте пункт **Порты COM и LPT.** Должен появиться новый COM порт как показано на рисунке ниже.

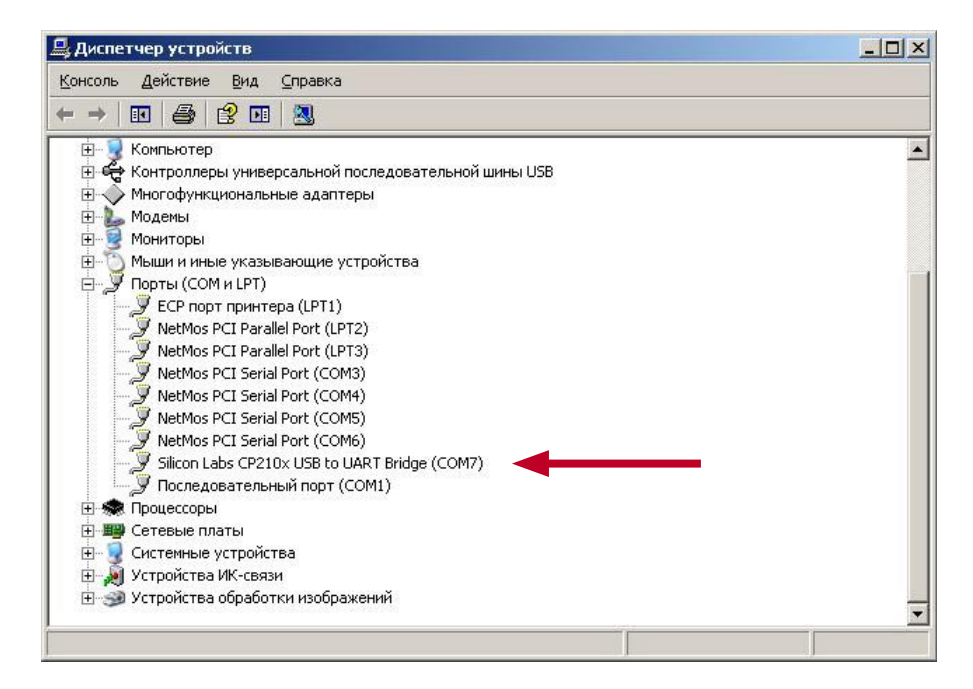

Закройте диспетчер устройств. Подключите COM разъем от NAVIgard 1425 к устройству, с которым предполагается работать. В программе, с которой предполагается работать выберите тот COM порт, который появился в диспетчере устройств при подключении переходника.

## **Техническая поддержка:**

Тел./факс: (4012) 71-68-66 доб.108 (4012) 38-68-66 E-mail: tech@navigatorgrp.ru Website: www.navigard.ru